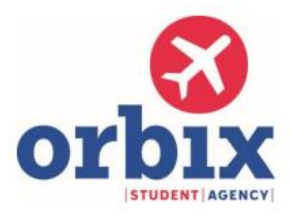

## **Instrukce pro odbavení u letecké společnosti Ryanair**

Ryanair: <https://www.ryanair.com/cz/cs>

Letecká společnost Ryanair má speciální postup na on-line odbavení. Je potřeba:

- mít založený účet u Ryanair registrovat se můžete na [www.ryanair.com](http://www.ryanair.com/) v pravém horním rohu
- taktéž v pravém horním rohu kliknout na "Rezervace"
- přihlásit se pomocí čísla rezervace, e-mail uveďte ten, který byl zadáván při nákupu: [info@orbix.cz](mailto:info@orbix.cz)

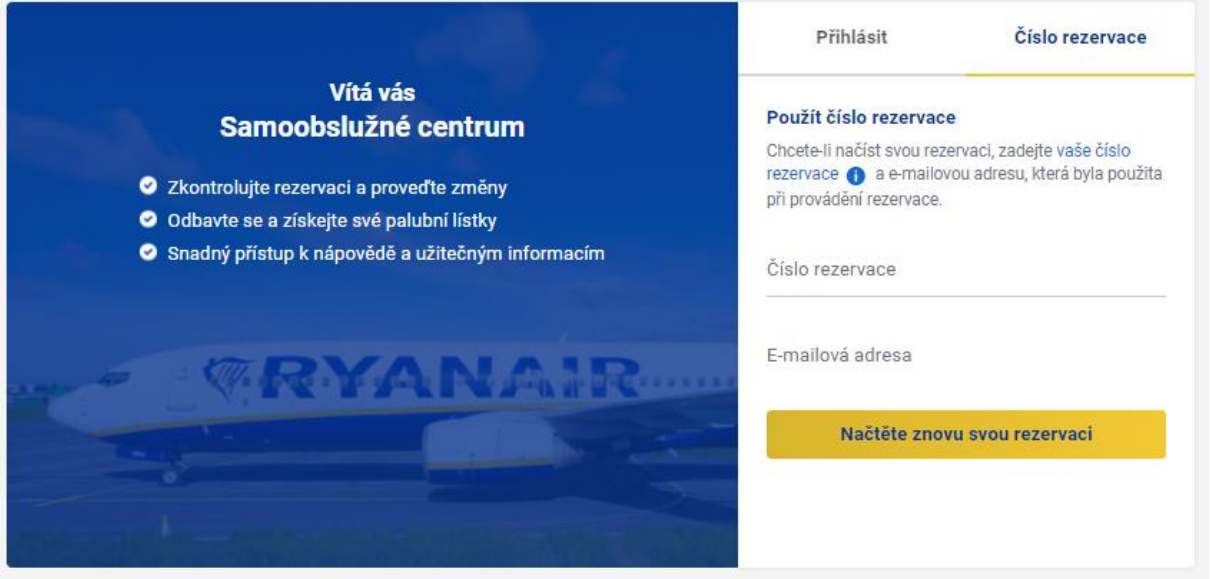

- systém rezervaci rozpozná a následně vyzve k přihlášení do účtu; je tedy potřeba se přihlásit do svého účtu pomocí svého e-mailu a hesla, které jste si vytvořili při registraci

- po zadání přihlašovacích údajů se rezervace stáhne pod příslušný účet a následně je možné ji spravovat

### **DŮLEŽITÉ:**

**Po dokončení tohoto procesu již není možné letenku spravovat z naší strany.**

**Online odbavení je bezplatné, naopak odbavení na letištní přepážce je zpoplatněno.**

# **Chyby a komplikace, které se mohou vyskytnout u online odbavení společnosti Ryanair**

#### **Není možné vyplnit pasové údaje**

V tomto případě si uložte printscreen / fotografii chyby a budete odbaveni bezplatně na letišti

#### **Není možné dokončit odbavení některého z letů**

V tomto případě si uložte printscreen / fotografii chyby a budete odbaveni bezplatně na letišti

#### **Poplatek za online ověření**

U některých rezervací může dopravce vyžadovat tzv. "online ověření", které je zpoplatněno. Poplatek činí cca 0,35 EUR a je nutné jej uhradit platební kartou.

Můžete se samozřejmě odbavit přímo až na letišti, v tom případě však dopravce účtuje poplatek 55 EUR / cestující / směr.

Podrobné informace k ověření biometrických údajů najdete na [tomto odkazu.](https://help.ryanair.com/hc/cs/articles/4402466830737)

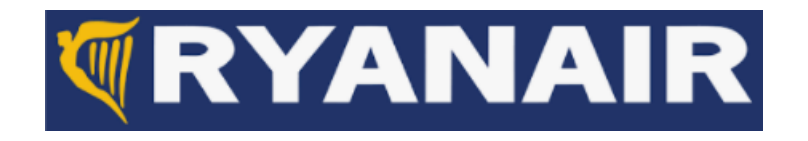